## УДК 629.1.02 **ИССЛЕДОВАНИЕ КИНЕМАТИКИ ДВУХРЫЧАЖНОЙ ПОДВЕСКИ С ПОМОЩЮ ПАРАМЕТРИЗАЦИИ В СИСТЕМЕ AUTOCAD 2014**

студент гр. 101091-13 Тюрин Д.Р.

*Научный руководитель – канд. техн. наук, доцент Жданович Ч.И.*

Провести силовой и кинематический анализ подвески можно двумя способами – аналитическим и геометрическим. Рассмотрим графический как более точный и наглядный.

Есть два способа выполнения геометрии, в 3D и 2D формате. В 3D наглядно и эффектно, но по времени достаточно затратно. Поэтому делаем в двухмерном формате.

Вычерчиваем схему и накладываем размерные и геометрические зависимости (рисунок 1). Далее снимаем размеры с модели и рассчитываем данные, формируем таблицу для создания графиков.

Первое, что необходимо сделать это найти силу в шарнире нижнего рычага *P*н.

Для этого воспользуемся построенным треугольником сил. Нам известна сила *P*z, (вертикальная линяя на треугольнике сил), используя размерную привязку меняем ее размер так, чтобы можно было найти силу *P*н. Далее заносим ее в таблицу.

Следующим этапом является нахождение силы *P*y. Для этого снимаем размеры плеч *а* и *b* и находим передаточное число. После этого умножаем силу *P*<sup>н</sup> на полученное передаточное число. Получаем силу *P*y.

Далее находим перемещение пружины  $h<sub>y</sub>$  графическим методом. Для этого в произвольном месте чертежа проводим вертикальную прямую. После этого проецируем на нее точки пересечения линии действия пружины с нижним рычагом во всех положенииях и находим передаточное отношение  $i_h = h_z/h_y$ . Полученные значения заносим в таблицу.

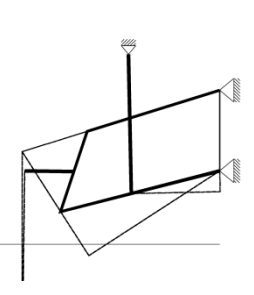

Рис. 1 – Параметрический чертеж подвески